# **Foley Sound Checklist**

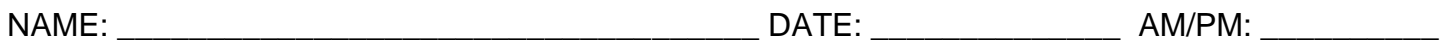

*In order to complete and receive credit for this assignment, every item on the checklist must be checked and completed.* 

### **PART ONE INSTRUCTIONS**

- 1. \_\_\_\_\_ You must submit a storyboard with a breakdown of your scenes and timing to be approved by the instructor. [CLICK HERE TO SEE AN EXAMPLE](https://cacaaccc-5804-4c19-b742-14d81cf91896.filesusr.com/ugd/9bb1f5_77be5aa8b495402189e0e8b0d7d4f840.pdf)
- 2. \_\_\_\_\_ You need to sketch examples of the scenes you're going to make the effects for.
- 3. \_\_\_\_\_ You need to write what sound effects you're going to use for the scenes.
- 4. \_\_\_\_\_ Submit the Storyboard to your instructor for approval.
- 5. \_\_\_\_\_ Make any corrections given to you by your instructor.

**YOU CANNOT** move on to Part 2 without approval.

#### **QUESTIONS TO CONSIDER…**

- i. Will the sounds match the video, or will you want to go in another direction?
	- a. For example, can you replace punches and explosions with funny sounds like toy sounds or babies crying, etc.?
- ii. What background music will you use to tie the clip together with the sound effects?

## **PART TWO INSTRUCTIONS**

- 6. Use one of the sound rooms to create your sounds
- 7. \_\_\_\_\_ You can also choose locations in the classroom to record also: bathroom, hallway, doors, lockers, etc.
- 8. **Depending on the location use the USB microphones and your phone using the voice** memo app.
- 9. Use props from the class, and you can also bring in your own
- 10. Record more than you need/take multiple recordings of the same sound to get it right
- 11. Use GarageBand to record your sounds and you can also download from the Internet. For a variety of sounds visit: <https://freesound.org/> and set up a free account. You can also use Google Sample.
- 12.\_\_\_\_\_ You must create a minimum of 10 of your own sound effects and 10 downloaded sounds. Do you need to bring in and use props to create your sound effects?
- 13.\_\_\_\_\_ Export your sounds in MP3 format to import to Premiere Rush or iMovie

### **PART THREE INSTRUCTIONS**

- 14. You can use Premiere Rush or iMovie
- 15.\_\_\_\_\_ Your final video must be a MINIMUM of 2 minutes
- 16.\_\_\_\_\_ You must have an introduction to your video with your name and movie title you chose
- 17.\_\_\_\_\_ You must use Transitions/Effects between clips
- 18.\_\_\_\_\_ You must have an ending to your video with credits
- 19.\_\_\_\_\_ You must also supply original music created in Garageband as your background track with the sound effects played over top.
- 20.\_\_\_\_\_ The background music does not overpower or "drown out" your sound effects
- 21.\_\_\_\_\_ Export video and upload to Schoology